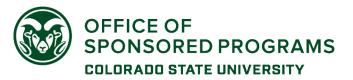

Click the portal name to go to the instructions:

| Νu | the portai name to go to the instituctions. |                         |                  |  |
|----|---------------------------------------------|-------------------------|------------------|--|
|    | ARPA-E xChange                              | FEMA GO                 | NSPIRES          |  |
|    | <u>eBRAP</u>                                | <u>G5 / G6</u>          | PAMS             |  |
|    | EERE EPIC                                   | Grants.gov              | Proposal Central |  |
|    | EERE xChange                                | <b>GrantSolutions</b>   | Research.gov     |  |
|    | eRA Commons (ASSIST, NIH)                   | JustGrants              | SAM.gov          |  |
|    | <u>ezFedGrants</u>                          | Login.gov               |                  |  |
|    | <u>FedConnect</u>                           | NOAA GEMS (eRA Commons) |                  |  |

If you don't see a specific portal in this table, or if you have questions about any of the information, contact the <u>OSP eRA Systems team</u>.

### Federal Sponsors

Impact of Login.gov

If a portal/system requires login through Login.gov:

• Must have an account in the portal first – it will be linked to the Login.gov account

Recommendations for the Login.gov account:

- Create with *first.last@colostate.edu* email address format for an account to be used for CSU-related activities
- The email address for the Login.gov account must match the email address used for the sponsor portal account
- Use an authenticator app (like Google Authenticator) for 2-factor authentication

   <u>Authentication options | Login.gov</u>)
- Use a personal email as 'backup' address for account recovery

Follow each portal's instructions for linking the portal account to the Login.gov account

 Once a portal account is linked to a Login.gov account, the user must follow Login.gov instructions for portal access

Multiple Login.gov accounts are allowed:

 If user has an existing Login.gov account for <u>non-CSU work</u> in Federal portals, recommend separate Login.gov account for CSU work

#### OSP does not have access to manage account information or reset password for Login.gov accounts

#### Grants.gov

Primary Uses: Proposal development & submission (Workspace), application submission tracking

#### Account Creation/Affiliation:

- Account must be created by the individual.
  - o https://www.grants.gov/web/grants/register.html
  - o Account is needed to be added to a Workspace as a participant
    - Participants can have access to application forms and attachments in Workspace without being affiliated with an institution
  - Account is *not* required to be listed as Key Personnel in a proposal
- Affiliation of an account with CSU is required in order for CSU OSP to have access to and submit a Workspace (proposal).

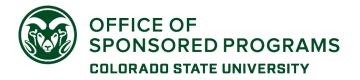

- Affiliation is done by the individual during the account registration and profile completion process.
  - CSU SAM.gov UEI = LT9CXX8L19G1
- For opportunities that require individual submission (not through CSU), follow Grants.gov instructions to create a separate individual applicant profile

#### Login.gov required as of March 2022

#### Roles:

- No role is needed for a person to be added as a participant to an existing Workspace.
- Workspace Manager role is needed to create and manage a Workspace (proposal).
  - Affiliation with CSU is required for a person to have the Workspace Manager role for CSU proposals

#### OSP Access:

- OSP will get an email when an account is affiliated with CSU.
  - OSP reviews the request to determine if roles need to be assigned.
    - Assignment of the Workspace Manager role is done by CSU OSP.
- OSP cannot see any account profile details, only user name and role information.
  - Password reset must be requested by the individual (cannot be reset by OSP)

#### NIH eRA Commons (aka eCommons) (includes access to ASSIST portal)

**Primary Uses:** Proposal submission (including access to ASSIST), proposal status and peer review process, award notification and JIT, reporting, training fellowship management

#### Account Creation/Affiliation:

- Account must be created by OSP or a designated college research administrator with Administrative Official (AO) role.
  - Send an account request with this link: <u>eRA Commons account request</u>. (This link opens a new email in your default mail application with pre-populated addresses and subject line.)
- Accounts are required for: investigators for submitting proposals; faculty sponsors on fellowship applications; post-docs, graduate and undergraduate students for progress reports; proposal reviewers.
- An eCommons account is required in order to use ASSIST, the NIH proposal development and submission portal.
- Account profile information must be completed by the individual (e.g., degree information, employment, etc.)
- CSU affiliation is managed by OSP.
  - PIs with existing accounts need to contact OSP to have their account affiliated with CSU.
  - CSU OSP cannot modify or delete any other institutional affiliation.

#### Login.gov or InCommon 2-factor authentication required for IAR, scientific role accounts.

#### Admin accounts in transition to Login.gov.

#### Roles:

- PI role applies to primary investigators, multiple principal investigators, co-investigators (faculty researchers)
- ASST role is for department and college research administrators who work with PIs to complete proposals and reports
  - Access to proposals and reports is maintained by the PI, not by OSP.

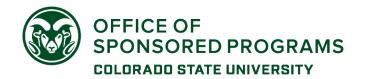

For other roles, please review the NIH information: <u>https://era.nih.gov/files/RolesPrivileges.pdf</u> (quick grid overview) and <u>https://era.nih.gov/files/eRA-Commons-Roles.pdf</u> (summary of each role and permissions)

**OSP Access**: OSP can edit an account's primary email address and prompt a password reset, but cannot see or edit any profile details.

**NSF Research.gov** (FastLane has been decommissioned as of January 2023)

Primary Uses: proposal development and submission; award actions; reporting

#### Account Creation/Affiliation:

- Account must be created by the individual, and the appropriate role requested at this time
  - o https://www.research.gov/accountmgmt/#/registration
    - A PI should have only one account, and request affiliation when moving between institutions
  - An account is needed for access to proposals
    - Proposal access is controlled by the PI using Manage Organizations and Personnel > Manage Personnel link within a proposal
- Account must be affiliated with CSU's NSF Organization record in order for a person to create proposals to be submitted by CSU OSP.
  - Use the OSP SAM.gov UEI = LT9CXX8L19G1 or NSF institution code 0013508000 to complete the affiliation step

Login.gov is optional at this point. In-Common Federated login is also optional for PI accounts.

#### **Roles:**

- Have to be requested when creating a new account, or requesting affiliation for an existing account
  - o Investigator role: Senior/key personnel on a proposal
  - Other Authorized User (OAU) role: Department/College research administrators who will need to assist investigators

| If you need this role(s)                                                                                                    | To perform these functions                                | Select this "Add Role"<br>Button            |  |
|----------------------------------------------------------------------------------------------------|-----------------------------------------------------------|---------------------------------------------|--|
| <ul> <li>Principal Investigator (PI)</li> <li>Co-Principal Investigator (co-PI)</li> <li>Unaffiliated Fellowship Principal Investigator</li> </ul> | <ul><li>Prepare proposals</li><li>Manage awards</li></ul> | Add Investigator or Authorized<br>User Role |  |
| Administrator     Sponsored Projects     Authorized Organizat     View Only                                                                        | oonsored Projects (OSP only                               |                                             |  |
| Awardee Preparer     Awardee Certifier     Awardee Financial                                                                                       | Dispars and manage<br>DSP only<br>(ACMID)                 | Add Eineneiel Role                          |  |
| Graduate Research Fellowskie Research (OPER)<br>Coordinating Offic     GRFP Alternate Co     GRFP Financial Officiar (FO)                          | ating Offic Grad school + OSP only                        |                                             |  |
| Other Authorized User (OAU)                                                                                                    | Assist a PI with proposal<br>preparation                  | Add Investigator or Authorized User Role    |  |

#### **OSP** Access to account information:

- OSP will get an email notification that an account has been affiliated so that roles can be confirmed/managed.
  - PIs with existing accounts have to request affiliation.

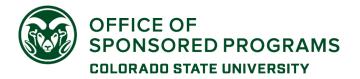

- CSU OSP can manage affiliation only for CSU.
- Individual must request a password reset. OSP cannot prompt this action.
- OSP can see what email address was used to create the account, but cannot change it.

#### NOAA GEMS (eRA Commons platform, go-live October 2023)

**Primary Uses:** Proposal status, peer review, award notification and management, performance and financial reporting, closeout

#### Account Creation/Affiliation:

- Account must be created by OSP or a designated college research administrator with Administrative Official (AO) role.
  - Send an account request with this link: <u>NOAA GEMS account request</u>. (*This link opens a new email in your default mail application with pre-populated addresses and subject line.*)
- Account profile information must be completed by the individual (e.g., degree information, employment, etc.)
- CSU affiliation is managed by OSP.
  - Pls with existing accounts need to contact OSP to have their account affiliated with CSU.
  - CSU OSP cannot modify or delete any other institutional affiliation.

#### Roles:

- PI role applies to primary investigators, multiple principal investigators, co-investigators (faculty researchers)
  - PI will have access to full proposal information and will be responsible for the performance report action
  - o OSP will have access to proposal status and award information
    - The OSP SO will submit performance reports
    - The OSP FFR will submit financial reports
- Please note: NOAA did not implement the full range of roles available in eRA Commons. There is no department research administrator assistance role at this time.

**OSP Access**: OSP can edit an account's primary email address and prompt a password reset, but cannot see or edit any profile details.

**Login.gov impact:** If using Login.gov to get to the eRA Commons platform, the email address for the GEMS account and the Login.gov account must be the same.

#### NSPIRES (NASA)

•

Primary Uses: Proposal development; key personnel for proposal submission; progress reports

#### Account Creation/Affiliation:

- Account must be created by the individual.
  - o <u>https://nspires.nasaprs.com/external/registration/createuser!init.do</u>
- Affiliation with CSU must be requested during the account creation process.
  - Search by UEI = LT9CXX8L19G1 (the SAM.gov UEI for Colorado State University OSP)
  - OSP receives and evaluates a notification for affiliations.
- Password reset must be done by the individual.

Roles: There are no PI roles to manage. Access to individual proposals requires only an account.

**OSP Access:** OSP cannot manage information for a person's account or reset passwords.

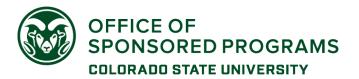

eBRAP - Department of Defense, Congressionally Directed Medical Research Program (CDMRP)

Primary Uses: Pre-applications, post-submission application validation, award notifications, financial reporting

#### Account Creation/Affiliation:

- Accounts are created by the individual, and affiliated with CSU during the registration process
  - o https://eBRAP.org/
  - Search for Colorado State University, UEI LT9CXX8L19G1
- Password reset is by the individual, not OSP.

#### Special considerations:

- **Pre-applications:** A PI account is required to initiate a pre-application. An OSP Business Official must be identified for the pre-proposal.
- Full Applications:
  - Submitted by OSP through Grants.gov
  - The **same person** that was identified as a **Business Official** in the pre-proposal <u>must be</u> identified as the Business Official in a full application to have access to the submitted information.

**Roles:** An account with PI role is required for submission of pre-applications. AA role can be assigned to department administrators for pre-application assistance.

#### **OSP Access**:

- OSP has to approve account affiliation requests.
- OSP cannot see or manage individual account information.

**GrantSolutions** (multiple Federal agencies, including non-NIH HHS, DOI, and Homeland Security)

**Primary Uses**: Application (proposal) processing, award notification and management, financial and progress reports, closeout

#### Account Creation/Affiliation:

- PI and department access requests need to be routed through OSP
  - Request the current account form with this link: GrantSolutions account request
- After the account is created, OSP must work with the agency grant management officer for PI access to their award(s)

#### Login.gov required as of January 2022

#### **OSP Access:**

• OSP has no award access or account management role (e.g., can't manage award access, can't reset a password or modify contact email address).

#### PAMS (Department of Energy)

**Primary Uses:** Pre-application and LOI submission, full proposal submission, post-submission proposal review, award management, reporting, closeout, & commercialization plans

#### Account Creation/Affiliation:

- Accounts are created by the individual, then registered to an institution.
  - o https://pamspublic.science.energy.gov/
  - Search for Colorado State University *or* CSU SAM.gov UEI = LT9CXX8L19G1

#### **OSP Access:**

- OSP *cannot* see or manage individual accounts or reset passwords.
- OSP can manage user access to the system and to specific awards.

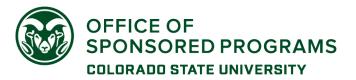

#### FedConnect

**Primary Uses**: Award and modification notifications & management, opportunity search, pre-applications, message center (financial reports)

#### Account Creation/Affiliation:

- Accounts are created by the individual, and approved by a vendor Administrator

   <u>https://www.fedconnect.net/FedConnect/PublicUserRegistration.aspx</u>
- Password reset by Vendor Administrator.

#### Special considerations:

- Pre-applications: PI initiated and submitted, no OSP approval required
  - Account (vendor representative) is required for the PI to submit

#### Roles:

- Vendor Administrator = Account management, award/modification management
- Vendor Representative = Opportunity search, view awards

#### **OSP Access**:

• Vendor Administrator must approve user-initiated account registration.

#### Department of Energy (DOE) EERE EPIC

Primary Use: Application submission

#### Account Creation/Affiliation:

- Accounts are created by the individual, affiliated with CSU (UEI = LT9CXX8L19G1), and approved by an Account Administrator
  - o https://epicweb.ee.doe.gov/EPICWeb/#/home
  - o Choose 'Create Account' in the upper right horizontal menu

#### **Roles:**

- Technical POC = PI (principal investigator)
- Business POC = department research administrator

#### OSP Access:

- Account Administrator (AA) must approve user-initiated account registration
- AA can modify existing user's roles

#### Department of Justice (DoJ) JustGrants

Primary Uses: Application submission, award management, progress & financial reports

#### Account Creation:

- Created by invitation, initiated by Entity Administrator (OSP)
  - Send an account request using this link: <u>JustGrants account request</u>
- No unique role for PI

Because the system lacks a PI role, does not provide transparency for action item assignments, and does not make a distinction of access for proposal submission, progress reports, and financial actions, OSP will complete award progress report actions on behalf of the PI.

#### Role for campus department administrator:

- Application Submitter = completes and submits applications, including assurances.
  - Toggle between department research administrator and OSP RA to complete and submit the application

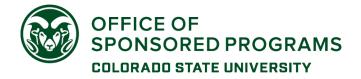

o If PI does not have support, OSP RA will complete and submit the application.

#### Other:

• Submission of progress report will be done by OSP; report provided by PI according to award instructions

#### USDA ezFedGrants

Primary Uses: Application submission, award management, progress & financial reports, invoices (claims)

Because the system lacks a PI role, does not provide transparency for action item assignments, and does not make a distinction of access for proposal submission, progress reports, and financial actions, OSP has opted to complete all tasks in this system on behalf of our PIs.

**Applications:** Contact the OSP Research Administrator for your college/department to coordinate the completion of the online application

• https://www.research.colostate.edu/osp/staff/

**Progress Reports:** We ask that the PI provide any required progress reports to OSP as scheduled by the award so that we can make sure they are submitted as required in the system.

#### ARPA-E eXCHANGE & EERE eXCHANGE (Department of Energy)

Primary Uses: funding opportunity information, concept paper and full application submission

#### Account Creation:

• Account must be created by the individual.

Coordinate with OSP for CSU review prior to submitting.

A proposal requires an institutional identifier in order for an award to be issued:

 Proposals submitted by CSU personnel should include the CSU OSP SAM.gov UEI in their applications (LT9CXX8L19G1).

#### OSP Access:

- OSP does not have access to user account information

#### Login.gov required

G5 / G6 (Department of Education)

**Primary Uses:** Award notifications, award management, progress & financial reports, invoices (claims)

#### Account Creation:

- Account must be created by the individual.
  - Pls need an account for award action notifications and performance reporting
  - PIs have to give access to other account holders for specific awards

#### Login.gov required starting May 2023

#### OSP Access:

- OSP does not have access to user account information

#### SAM.gov

**Primary Uses:** Legal entity information (UEI) lookup, Assistance Listing (CFDA) details, funding opportunity information, federal contract reporting

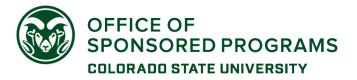

Account Creation:

- Accounts are created by the individual
  - Entity lookup requires an account
- No role is needed for searches in the various domains

#### Login.gov is required

#### FEMA GO

Primary Uses: proposal development and submission

#### Account Creation:

- OSP must generate an invitation to register for an organization account
  - Use this link to request an invitation: <u>FEMA GO registration invitation request</u>
- Complete the registration steps per the invitation email
- Contact OSP when registration has been completed to confirm that role is active

#### OSP Access:

- OSP generates a registration invitation and manages 'team' in the portal
- OSP manages roles for an account holder
- OSP does not manage account information, cannot reset a password or unlock an account

### Non-federal sponsors

A significant number of portals assume the PI is submitting a proposal. Please make sure to include OSP in the proposal review stage regardless of how the proposal is being submitted.

A KR PD record is required for all sponsored programs proposals (i.e., external funding, sponsor terms & conditions apply, reporting/invoicing requirements, and obligation by the institution required).

### Most non-Federal portals are individual account based, not centrally (OSP) managed. Some have 'organization' information that is linked to a proposal.

- If a portal asks for 'authorized representative' information, please contact the OSP eRA team so that we can investigate further.

#### ProposalCentral (multiple non-profit organizations)

Primary Uses: proposal development and submission

#### Account Creation:

- o Accounts must be created and managed by the individual.
  - An account is required to initiate and submit an application
  - https://docs.proposalcentral.com/RegUser.pdf

Please note: Proposals, not accounts, are affiliated with CSU, per the following application process:

#### **Application and Submit Action:**

- Proposal creation and submission is done by the PI.
  - Create an application: <u>https://docs.proposalcentral.com/CreateApp.pdf</u>
  - Choose Colorado State University as the institution
- Assignment for OSP proposal review is done on a per-proposal basis using the email address of the correct OSP administrator
  - If the person is already in the ProposalCentral system, the name will be available in a dropdown for contact role.

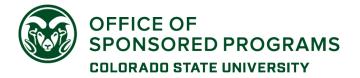

- If the OSP SRA or RA is not in the system, add by email to generate a notification and provide access.
- $\circ$   $\;$  Add other users who need to work on the proposal by email address

**OSP Access:** OSP cannot see any account information for individual users.